# La comptabilité analytique

Au cœur des processus de l'entreprise, la comptabilité analytique est l'outil indispensable d'une bonne gestion par affaire. Contrairement à la comptabilité générale, elle ne concerne pas seulement les comptables, mais surtout les cadres et chefs de projets.

#### **SOMMAIRE**

- $\blacktriangleright$  Introduction
- B Paramétrage
- B Saisie d'écritures
- B Analyse financière

### **MOTS-CLÉS**

- $\blacktriangleright$  comptabilité analytique
- $\triangleright$  affaire
- $\blacktriangleright$  projet
- $\triangleright$  rentabilité
- $\blacktriangleright$  plan de comptes
- $\rightarrow$  journal
- $\rightarrow$  budget

### **AVANTAGE Indépendance de la comptabilité générale**

Dans certains logiciels, la comptabilité analytique est gérée via une extension des comptes de la comptabilité générale – par exemple, en indiquant que les deux derniers chiffres du code du compte représentent le plan analytique.

Dans Open ERP, la comptabilité analytique est liée à la comptabilité générale, mais reste malgré tout traitée de façon totalement indépendante. Ainsi, il est possible d'encoder des opérations diverses analytiques sans aucune contrepartie dans la comptabilité générale.

### **IMPORTANT À qui profite la comptabilité analytique ?**

Contrairement à la comptabilité générale, dans Open ERP, la comptabilité analytique n'est pas que l'affaire des comptables, mais plutôt un outil de gestion pour l'ensemble des acteurs de l'entreprise.

Les principaux utilisateurs de la comptabilité analytique sont les directeurs et les chefs de projets.

Afin d'intégrer efficacement l'ensemble des processus de l'entreprise, il faut un référentiel commun à chaque utilisateur, service ou document. Dans Open ERP, cette base commune est fournie par la comptabilité analytique.

La comptabilité analytique est souvent présentée comme un outil d'aide aux décisions stratégiques de l'entreprise. Mais, de par les informations qu'elle centralise, la comptabilité analytique dans Open ERP est devenue un véritable outil de gestion, au centre de la plupart des processus du système.

Il y a plusieurs raisons à cela :

- La plupart des opérations de l'entreprise étant automatiquement reportées dans la comptabilité, celle-ci est donc le reflet complet de l'activité de gestion.
- Contrairement à la comptabilité générale, sa structure n'est pas régie par des obligations légales ; chaque entreprise peut donc l'adapter à ses propres besoins.

En effet, alors que la structure du plan de comptes général est imposée par la loi, celle du plan de comptes analytique est construite pour répondre au mieux aux besoins de l'entreprise.

Tout comme dans la comptabilité générale, on trouve des écritures analytiques dans les différents comptes du plan analytique. Chaque écriture analytique peut être ou non liée à une écriture générale. Inversement, une écriture générale est en contrepartie liée à une, plusieurs (ou aucune !) écritures analytiques correspondantes.

Nous illustrons par la suite les nombreux avantages de cette représentation indépendante. Pour les plus curieux, en voici déjà quelques-uns :

- Cela permet la réalisation d'opérations diverses analytiques.
- On peut modifier à volonté le plan analytique en cours d'exercice, en raison de son indépendance.
- On évite une inflation du nombre des comptes à créer.
- Les entreprises qui n'utilisent pas la comptabilité générale d'Open ERP peuvent quand même utiliser les fonctions analytiques pour leur gestion.

La comptabilité analytique est un outil puissant que l'on peut utiliser de différentes façons. Tout l'art est de parvenir à créer sa propre structure analytique du plan de comptes correspondant aux besoins propres de l'entreprise.

# **À chaque entreprise son plan analytique**

Afin d'illustrer précisément l'utilité de la comptabilité analytique, nous allons en présenter trois cas d'utilisation, dans trois types d'entreprise différents :

- **1** une entreprise de production industrielle ;
- **2** un cabinet d'avocats ;
- **3** une société de services en informatique.

# **Cas n<sup>o</sup> 1 : une entreprise de production industrielle**

Dans les industries, il est fréquent de trouver un plan de comptes analytique structuré en départements et en produits.

L'objectif est alors d'analyser les coûts, les ventes et les marges, par département et par produit. Le premier niveau de structure est constitué des différents départements et les niveaux suivants représentent les grandes gammes de produits fabriqués par l'entreprise.

La structure du plan de comptes analytique adopte alors une représentation similaire à celle de l'exemple ci-après.

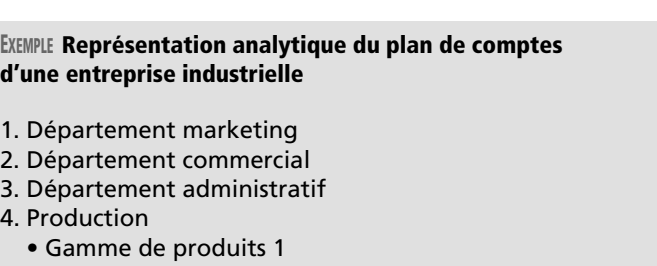

- Sous-gammes
- Gamme de produits 2

Dans son utilisation journalière, il convient donc d'indiquer sur chaque facture d'achat le compte analytique pour lequel les frais sont engendrés. Lorsque cette facture sera validée, elle va automatiquement générer les écritures générales et analytiques correspondant à cet achat. Pour chaque écriture de charge est alors créée une (ou plusieurs) écriture analytique du même montant, afin de la relier au département qui a engendré cet achat.

Voici une ventilation possible de quelques écritures de la comptabilité générale pour l'exemple ci-dessus :

| Comptabilité générale                |               |              |               | Comptabilité analytique     |                |  |
|--------------------------------------|---------------|--------------|---------------|-----------------------------|----------------|--|
| Intitulé                             | <b>Compte</b> | <b>Débit</b> | <b>Crédit</b> | <b>Compte</b>               | <b>Montant</b> |  |
| Achat de matières premières          | 600           | 1 500 €      |               | <b>Production / Gamme 1</b> | $500 \in$      |  |
| Sous-traitance                       | 602           | 450€         |               | Production / Gamme 2        | $-450 \in$     |  |
| Note de crédit matières défectueuses | 600           |              | $200 \in$     | Production / Gamme 1        | $200 \in$      |  |
| Frais de transport                   | 613           | 450€         |               | Production / Gamme 1        | $-450 \in$     |  |
| Rémunération des employés            | 6201          | 10 000 €     |               | Marketing                   | $-2000 \in$    |  |
|                                      |               |              |               | Commercial                  | $-3000 \in$    |  |
|                                      |               |              |               | Administratif               | $-1000 \in$    |  |
|                                      |               |              |               | Production / Gamme 1        | $-2000 \in$    |  |
|                                      |               |              |               | Production / Gamme 2        | 2 000 €        |  |
| Publicité magazine                   | 614           | 450€         |               | Marketing                   | 450€           |  |

**Tableau 9–1** Ventilation d'écritures générales en écritures analytiques (cas n° 1)

La représentation analytique par département permet alors une analyse des coûts engendrés pour chaque département de l'entreprise.

Le plan de comptes analytique présente ainsi la répartition des charges de l'entreprise, toujours selon l'exemple ci-dessus :

| <b>Compte</b>             | <b>Solde</b> |
|---------------------------|--------------|
| Département marketing     | $-2450 \in$  |
| Département commercial    | $-3000 \in$  |
| Département administratif | $-1000 \in$  |
| Production                | $-6200 \in$  |
| Gamme de produit 1        | $-3750 \in$  |
| Gamme de produit 2        | $-2450 \in$  |

**Tableau 9–2** Plan de comptes analytique (cas n° 1)

Remarquez dans cet exemple que la structure hiérarchique d'Open ERP vous permet non seulement d'analyser les coûts par gamme de produits, mais également les coûts de la production globale. En effet, la balance d'un compte centralisateur (*Production*) est égale à la somme des balances de ses comptes fils.

Un rapport croisé entre la comptabilité générale et la comptabilité analytique vous permet d'obtenir une ventilation des coûts pour un département donné. Voici donc l'analyse du département *Production / Gamme 1* :

**Tableau 9–3** Rapport croisé entre comptabilité générale et analytique pour un département (cas n° 1)

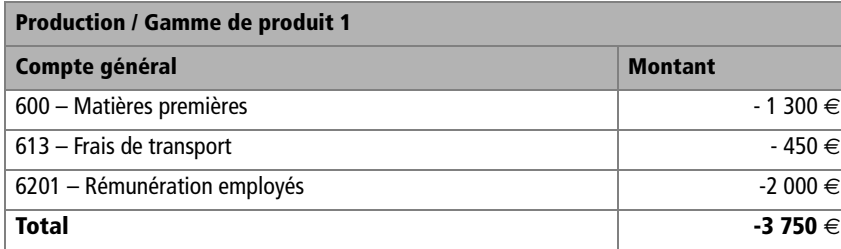

Les exemples précédents sont basés sur la ventilation des charges de l'entreprise. Généralement, les imputations analytiques sont également effectuées pour les ventes. Cela vous donne alors la rentabilité (produitscharges) des différents départements.

# **Cas n<sup>o</sup> 2 : un cabinet d'avocats**

Les cabinets d'avocats adoptent généralement une gestion par affaire, où chaque affaire représente un dossier client. L'ensemble des charges et produits est alors attaché à une affaire donnée.

Ce qui préoccupe principalement un cabinet d'avocats, c'est la facturation des heures prestées, et la rentabilité par affaire et par employé.

Les mécanismes d'encodage des prestations seront présentés en détail dans le chapitre suivant. Tout comme la plupart des processus du système, les heures prestées sont intégrées à la comptabilité analytique. En effet, lorsqu'un employé encode une prestation de quelques heures, cela génère automatiquement les écritures analytiques correspondant au coût de la prestation, sur l'affaire concernée. Ce coût horaire est fonction du salaire de l'employé.

# **EXEMPLE Représentation analytique du plan de comptes d'un cabinet d'avocats** 1. Absences

- Absences rémunérées
- Absences non rémunérées
- 2. Projets internes
	- Administratif
	- Autres
- 3. Dossiers clients
	- Client 1
	- Affaire 1.1
	- Affaire 1.2
	- Client 2
	- Affaire 2.1

### **ALTERNATIVE Représentation par gamme de produits uniquement**

La représentation analytique par département et par gamme de produits est généralement utilisée dans les sociétés de négoce et les industries. Une variante de cette représentation consiste à ne pas y faire figurer les départements commercial et marketing, mais d'imputer chaque coût dans la gamme de produit correspondante. Cela permet une étude de la rentabilité détaillée par gamme de produit.

Le choix de l'une ou de l'autre de ces représentations dépend de la manière dont on considère l'effort marketing. Sert-il une marque dans sa globalité ou chaque gamme de produits fait-elle partie d'un effort marketing isolé ?

Un cabinet d'avocats optera donc pour une représentation analytique, qui reflète la gestion du temps de travail des employés et des différentes affaires attachées aux clients.

L'ensemble des dépenses et des ventes est alors attaché à une affaire. Cela donne la rentabilité de chaque affaire et, à un niveau global, de chaque client.

Les prestations sur les différents dossiers sont un peu particulières. En effet, elles ne correspondent à aucune écriture de la comptabilité générale et ne proviennent pas de factures d'achats ou de ventes. Elles sont représentées par des opérations analytiques diverses qui n'ont pas de contrepartie dans la comptabilité générale. Celles-ci sont effectuées sur la base de l'estimation du coût horaire de l'employé. Ces écritures sont automatiquement créées grâce aux feuilles de prestations.

En fin de mois, lorsque vous payez les salaires et les charges sociales, vous les intégrez dans la comptabilité générale, sans contrepartie dans la comptabilité analytique, car celle-ci a déjà pris en compte les coûts relatifs aux prestations. Un rapport croisé entre comptabilité analytique et comptabilité générale vous permet alors de comparer les montants et de réajuster éventuellement votre estimation du coût horaire par employé en fonction du temps réellement travaillé.

Le tableau suivant donne un exemple des différentes écritures analytiques que vous pouvez trouver concernant notre plan comptable :

| Intitulé                       | <b>Compte</b> | <b>Montant</b> | <b>Compte</b>                 | <b>Débit</b> | <b>Crédit</b> |
|--------------------------------|---------------|----------------|-------------------------------|--------------|---------------|
| Analyse du dossier (1 h)       | Affaire 1.1   | $-15 \in$      |                               |              |               |
| Recherche d'informations (3 h) | Affaire 1.1   | $-45 \in$      |                               |              |               |
| Consultation (4 h)             | Affaire 2.1   | $-60 \in$      |                               |              |               |
| Facturation des prestations    | Affaire 1.1   | $280 \in$      | 705 - Prestations de services |              | $280 \in$     |
| Achat de papeterie             | Administratif | $-42 \in$      | 601 - Achats de fournitures   | $42 \in$     |               |
| Ticket essence - Trajet client | Affaire 1.1   | $-35 \in$      | $613 - Transports$            | $35 \in$     |               |
| Rémunération des employés      |               |                | 6201 - Rémunérations          |              | $3000 \in$    |

**Tableau 9–4** Écritures analytiques pour le plan comptable (cas n° 2)

On constate immédiatement qu'un tel type d'écritures permet une étude détaillée de la rentabilité des différentes affaires. En effet, dans notre exemple, l'*Affaire 1.1* a coûté 95 euros (somme des coûts d'analyse du dossier, de recherche d'informations et du trajet client), mais a été facturée 280 euros, ce qui nous donne un bénéfice brut de 185 euros.

Cependant, l'intérêt de la comptabilité analytique va bien au-delà de la simple analyse de rentabilité des différentes affaires.

Par exemple, ces même données peuvent servir à la refacturation automatique des prestations au client en fin de mois. Pour la facturation aux clients, il faut reprendre l'ensemble des coûts analytiques du mois et leur appliquer un prix de vente afin de générer la facture. Ces mécanismes de refacturation sont détaillés plus amplement dans le chapitre 11. Si le client demande le détail des prestations effectuées sur son dossier, il vous suffit alors de lui imprimer les écritures de prestations dans le compte analytique relatif à ce dossier.

# **Cas n<sup>o</sup> 3 : une société de services en informatique**

La plupart des sociétés de services en informatique sont confrontées aux problématiques suivantes :

- planification des projets;
- facturation, rentabilité et suivi financier des projets ;
- gestion des contrats de support.

Pour traiter ces problèmes, on utilise une structure du plan comptable analytique par projet et par contrat. Une représentation type en est donnée dans l'exemple suivant.

### **EXEMPLE Représentation analytique pour le plan comptable d'une société de services en informatique**

- 1. Projets internes
	- Administratif et commercial
	- Recherche & Développement
- 2. Projets clients
	- Client 1
	- Projet 1.1
	- Projet 1.2
	- Client 2
	- Projet 2.1
- 3. Contrats de support 20 h
	- Support client X
	- Support client Y

La gestion des prestations, des dépenses et des ventes est similaire à celle présentée pour les avocats. La facturation et les études de rentabilité sont également identiques.

Prenons maintenant le cas des contrats de support. Ces contrats sont généralement limités à un nombre d'heures payées à l'avance. Ainsi, chaque prestation reportée dans la comptabilité analytique vient décompter les heures de support disponibles. Pour la gestion du contrat de support, nous allons utiliser les quantités, et non les montants, des

#### **AVANTAGE Facturation des coûts analytiques**

La plupart des logiciels de gestion qui gèrent les prestations permettent uniquement la refacturation des heures prestées. Dans Open ERP, ces prestations sont automatiquement représentées par des coûts analytiques. Mais de nombreux autres documents peuvent générer des coûts analytiques : notes de frais, achats de marchandises, etc.

Ainsi, lorsque vous refacturez le client en fin de mois, il vous est possible d'inclure tous les coûts analytiques. Par exemple, cela vous permet sans souci de refacturer au client les frais de trajets.

### **CONSEIL Budgets de trésorerie**

Les problèmes de trésorerie font partie des principales difficultés que rencontrent les petites entreprises en pleine croissance. Il est en effet difficile de prévoir les liquidités disponibles lorsque l'entreprise est jeune et en forte croissance.

Si l'entreprise adopte une gestion par affaire, nous avons vu que le planning des employés peut être exprimé par rapport aux comptes analytiques. Or, puisque vous connaissez votre prix de vente pour chacun des différents projets, nous verrons que le simple fait de planifier sur les comptes analytiques va vous permettre de prévoir précisément les montants qui seront facturés les mois suivants.

écritures analytiques. En effet, dans Open ERP, sur chaque ligne analytique apparaît le montant en euros de cette ligne, mais aussi le nombre d'unités vendues ou dépensées. Il suffit alors de faire la somme des quantités par compte analytique pour déterminer si le contrat de support a dépassé ou non les vingt heures vendues.

Afin de distinguer les prestations des autres coûts dans la comptabilité analytique, on utilise la notion de *journal analytique*. Les écritures analytiques sont alors réparties dans les différents journaux :

- journal des prestations ;
- journal des notes de frais ;
- journal des ventes ;
- journal des achats.

Ainsi, pour obtenir le décompte d'un contrat de support, vous n'avez qu'à consulter le journal des prestations du compte analytique correspondant au contrat en question.

Enfin, la comptabilité analytique peut être utilisée pour la prévision de besoins futurs. Par exemple, le planning mensuel des employés sur les différents projets peut être vu comme un *bugdet analytique* limité au journal des prestations. Les écritures analytiques sont exprimées en quantités (nombre d'heures, de produits, etc.) et en montants en euros. On établit alors le planning comme une étude basée uniquement sur les quantités. L'étude de ce budget analytique permet de comparer le budget ou planning prévisionnel aux prestations réellement effectuées en fin de mois.

# **Mise en place d'une comptabilité analytique**

Pour le paramétrage initial d'une bonne comptabilité analytique, il faut :

- paramétrer le plan de comptes ;
- créer les différents journaux.

### **Paramétrer le plan de comptes**

Commençons par choisir la représentation analytique qui convient le mieux à votre entreprise, avant de l'encoder dans Open ERP. Pour créer les différents comptes analytiques, utilisez le menu *Finance/Comptabilité> Configuration>Comptabilité analytique>Comptes analytiques.*

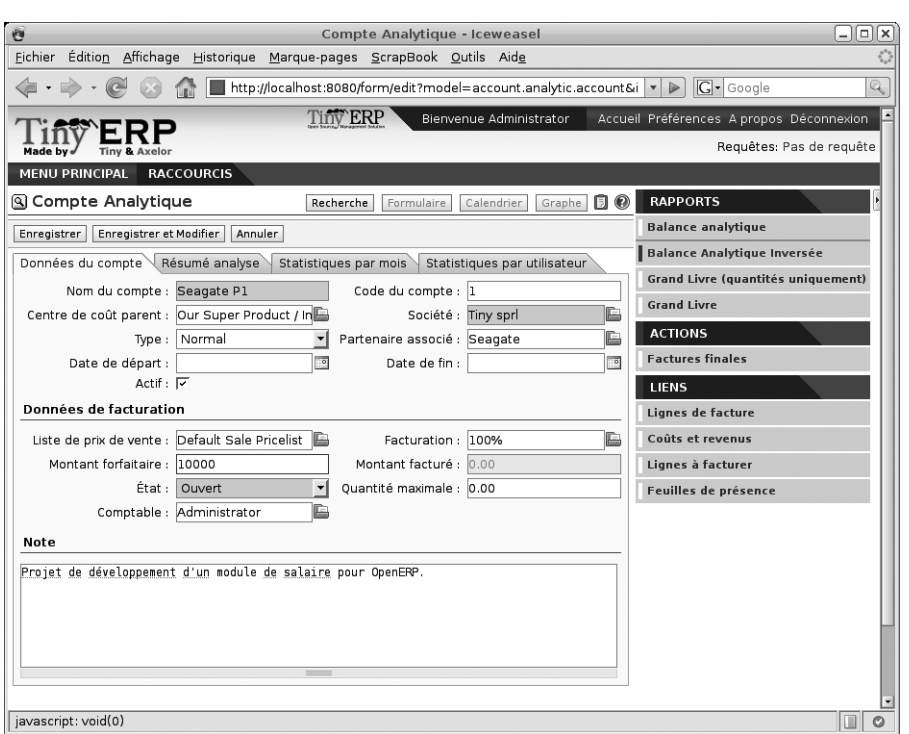

**Figure 9–1** Paramétrage d'un compte analytique

Pour créer un compte analytique, vous devez compléter les champs principaux :

- le *Nom du compte* ;
- le *Code du compte*, qui sert également de raccourci pour sélectionner ce compte ;
- le *Type* du compte tout comme dans la comptabilité générale, le type *Vue* est utilisé pour les comptes fictifs, qui ne servent qu'à créer une structure hiérarchique, et dans lesquels on ne peut pas saisir d'écritures ;
- le *Centre de coût parent*, qui sert à définir une relation hiérarchique entre les comptes.

Si le projet est limité dans le temps, vous pouvez définir ici une date de début et une date de fin. Le champ *État* permet d'indiquer si le projet est en cours (*Ouvert*), *En attente* d'informations du client, *Annulé* ou *Clôturé*.

Ensuite, si le compte analytique est un projet client, vous pouvez compléter les champs relatifs au partenaire, nécessaires à la facturation :

- le *Partenaire associé* au projet ;
- une *Liste de prix de vente* qui indique comment seront refacturées les prestations liées au projet ;

### **MÉTHODES La facturation**

Plusieurs méthodes permettent d'automatiser la facturation dans Open ERP.

- Les sociétés de services utilisent principalement la facturation à partir des bons de commandes, des comptes analytiques ou, plus rarement, des tâches de la gestion de projets.
- Les industries ou entreprises de négoce recourent plus souvent à la facturation à partir des livraisons ou des bons de commande.

### **TECHNIQUE Paramétrage d'un compte analytique**

L'écran de paramétrage d'un compte analytique peut varier fortement selon les modules installés sur votre système. Ainsi, si vous n'avez pas installé le module *hr\_timesheet\_invoice*, vous n'y retrouverez pas les informations relatives à la refacturation des prestations.

De plus, certains modules ajoutent des statistiques utiles à la gestion sur le compte analytique. Le plus intéressant est sans doute le module *account\_analytic\_analysis*, qui ajoute des indicateurs sur vos marges, les montants à facturer, les dates des dernières prestations et facturations, etc.

> **Figure 9–2** Exemple d'une représentation analytique par projets

#### **ATTENTION Journaux minimaux**

Il faut au moins créer un journal analytique de type *Ventes* et un journal analytique de type *Achats*. Si vous ne le faites pas, Open ERP n'acceptera pas de valider une facture liée à un compte analytique, car il ne peut alors générer les écritures automatiquement.

- un *Montant forfaitaire* de facturation à ne pas dépasser, dans le cas d'un projet forfaitaire ;
- une *Quantité maximale* pour les contrats limités en nombre d'heures ;
- un champ *Facturation*, qui indique si le projet doit être facturé automatiquement depuis les prestations représentées par les coûts dans le compte analytique.

Une fois les différents comptes analytiques définis, vous pouvez visualiser votre plan grâce au menu *Finance/Comptabilité>Plan comptable>Plan des comptes analytiques.*

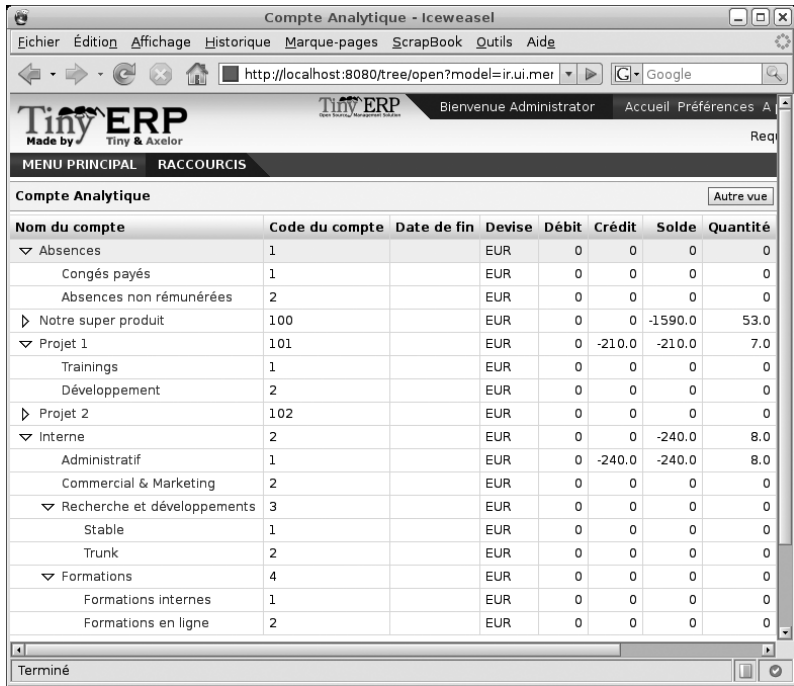

# **Créer les journaux**

Une fois le plan de comptes analytique adapté à votre société, il vous faut créer les différents journaux. Les journaux permettent de catégoriser les différentes écritures selon leur type :

- prestations;
- notes de frais ;
- achats de matériel ;
- dépenses diverses ;
- ventes ;
- écritures de situation, lors de l'installation du logiciel.

Pour définir vos journaux analytiques, utilisez le menu suivant : *Finance/ Comptabilité>Configuration>Journaux>Journaux analytiques.*

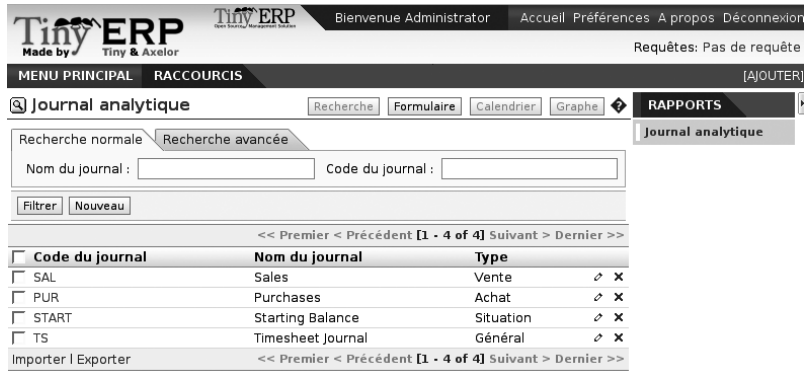

**Figure 9–3** Création d'un journal analytique

Il est assez simple de définir un journal analytique. Il suffit de lui donner un nom (*Nom du journal*), un code (*Code du journal*) et un *Type*. Les types disponibles sont :

- *Vente* : pour les ventes aux clients et les notes de crédit ;
- *Achat* : pour les achats et dépenses diverses ;
- *Cash* : pour les écritures financières ;
- *Situation* : pour la mise à niveau des comptes en début d'activité ou en fin d'année ;
- *Général* : pour toutes les autres écritures.

Le type de journal permet au logiciel de sélectionner automatiquement le journal analytique en fonction de la nature de l'opération. Par exemple, si vous saisissez une facture pour un client, Open ERP va automatiquement rechercher un journal analytique de type *Ventes*.

# **Les écritures analytiques**

Tout comme en comptabilité générale, une écriture analytique doit nécessairement appartenir à un compte et à un journal analytiques.

Seulement, les écritures analytiques se distinguent de celles de la comptabilité générale par les caractéristiques suivantes :

- elles ne correspondent pas nécessairement à des pièces comptables légales ;
- elles ne doivent pas nécessairement appartenir à une période comptable existante ;
- elles sont gérées en fonction de leur date et non d'une période ;

Open ERP

• elles ne sont pas gérées en débit et crédit, mais en un montant positif (revenu) ou négatif (coût).

La figure suivante représente les écritures d'un compte analytique relatif à un projet client.

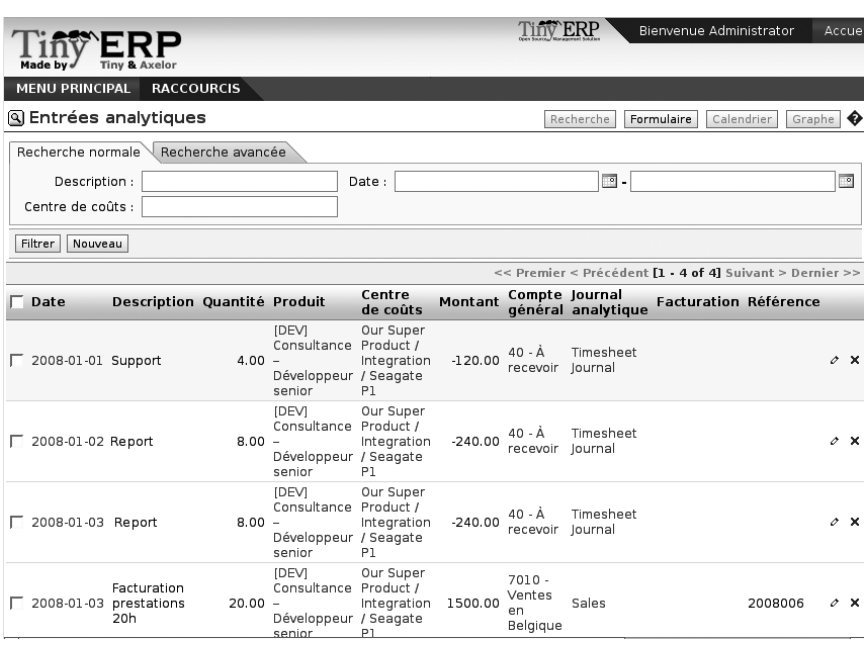

**Figure 9–4**

Écritures d'un compte analytique relatif à un projet client

On peut y voir :

- les coûts relatifs aux prestations des employés sur le projet ;
- les coûts relatifs à une note de frais d'un trajet aller-retour chez le client ;
- l'achat d'un matériel qui a été livré au client ;
- les ventes relatives à la refacturation de ces coûts.

# **Écritures automatisées**

La comptabilité analytique étant totalement intégrée aux autres modules d'Open ERP, il ne faut jamais ressaisir les écritures. Elles proviennent automatiquement des opérations suivantes :

- la confirmation d'une facture génère les écritures analytiques relatives à la vente ou à l'achat en rapport avec le compte indiqué dans les lignes de la facture ;
- l'encodage d'une prestation génère une écriture analytique représentant le coût de cette prestation sur le projet donné ;
- la fabrication d'un produit génère les écritures relatives aux coûts de fabrication pour chaque opération de la gamme.

Les autres documents liés à l'une de ces trois ressources produisent alors indirectement des écritures analytiques. Par exemple, lors de la saisie d'un bon de commande client, vous pouvez indiquer le compte analytique correspondant au client. Dans le cas d'une gestion par affaire ou projet, indiquez le projet relatif à cette commande. Ce bon de commande va alors générer une facture client, qui elle-même sera liée au compte analytique. Lorsque cette facture sera validée, elle créera automatiquement les écritures générales et analytiques sur le projet correspondant.

De même, les notes de frais d'un employé peuvent aussi être liées à un compte analytique. Lorsqu'une note de frais est validée par l'entreprise, une facture d'achat est créée. Cette facture d'achat représente la dette de l'entreprise vis-à-vis de l'employé. Chaque ligne de cette facture d'achat est alors liée à un compte analytique, ce qui impute automatiquement les coûts relatifs à ces frais sur les projets correspondants.

Pour visualiser les écritures générées suite à ces différentes actions, vous pouvez utiliser l'un des menus suivants :

- **1** Pour consulter l'ensemble des écritures : *Finance/Comptabilité>Écritures>Écritures analytiques>Écritures analytiques.*
- **2** Pour consulter les écritures par compte : double-cliquez sur un compte analytique depuis la structure hiérarchique des comptes.
- **3** Pour consulter les écritures par journal : *Finance/Comptabilité>Écritures>Écritures analytiques>Écritures par journal.*

## **Saisie manuelle d'écritures**

Même si une très grande partie des écritures analytiques sont produites automatiquement par les autres documents de l'ERP, il est parfois nécessaire de saisir manuellement des écritures. C'est généralement le cas pour des opérations analytiques diverses qui n'ont aucune contrepartie dans la comptabilité générale.

### **EXEMPLE Reventilation des coûts**

L'une des utilisations courantes de la saisie manuelle d'une opération analytique est la reventilation des coûts. Par exemple, si un développement a été réalisé pour un projet donné mais qu'il peut resservir pour un autre projet, vous pouvez réimputer une partie de son coût sur l'autre projet. Dans ce cas, faites une écriture positive sur le premier compte et une écriture négative pour le même montant sur le compte du second projet.

### **ASTUCE Consulter un compte hiérarchique**

Dans le plan de comptes analytique, si vous double-cliquez sur un compte, Open ERP ouvre une fenêtre présentant les écritures analytiques correspondantes. Faites de même sur un compte de type *Vue* et Open ERP ouvre l'ensemble des écritures appartenant aux comptes fils.

Cela peut être très pratique pour ouvrir les écritures appartenant à un ensemble de comptes, par exemple : tous les projets clients.

### **PRÉCISION Écriture analytique**

Lors de l'encodage d'une écriture analytique, Open ERP vous demande de lui indiquer un compte général. Celui-ci n'est donné qu'à titre informatif pour les différents rapports croisés. Cela ne va en aucun cas créer une écriture dans la comptabilité générale.

### **ASTUCE Saisir une date**

Pour saisir une date dans la liste éditable, vous pouvez entrer simplement le jour du mois. Open ERP complète automatiquement par le mois et l'année en cours lorsque vous pressez la touche de tabulation (*TAB*).

Pour saisir manuellement des écritures, utilisez le menu *Finance/Comptabilité>Écritures>Écritures analytiques>Écritures analytiques par journal*

Sélectionnez alors le journal et complétez les différents champs. Indiquez un montant négatif pour une dépense et un montant positif pour un revenu.

# **L'analyse financière**

Différents rapports basés sur les comptes analytiques sont destinés à l'analyse financière. La plupart sont disponibles directement depuis l'arbre des comptes ou depuis une fenêtre de formulaire sur ce compte.

### **Analyses par compte**

Depuis une fiche analytique, cliquez sur le bouton *Imprimer* pour sélectionner un rapport. Open ERP vous propose les analyses financières suivantes :

- la balance analytique;
- la balance analytique inversée ;
- le grand livre;
- le grand livre en quantités.

### **La balance analytique**

La balance analytique est un rapport croisé entre la comptabilité analytique et la comptabilité générale. Elle donne, pour une période donnée, les balances des comptes analytiques ventilées par comptes généraux.

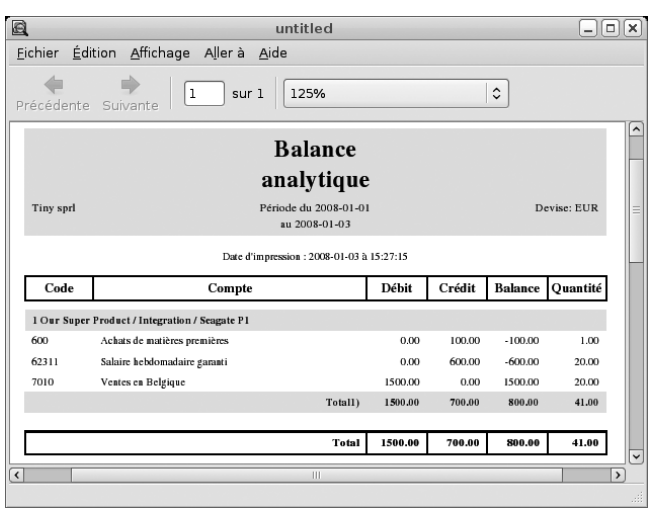

### **Figure 9–5**

La balance analytique présente la ventilation de chaque projet par nature des opérations données par les comptes financiers.

Ce rapport est intéressant pour analyser la rentabilité des projets. En effet, la rentabilité d'un projet client y apparaît selon la nature des différentes opérations.

### **La balance analytique inversée**

La balance analytique inversée propose également un rapport croisé entre la comptabilité générale et la comptabilité analytique. Ce rapport indique, pour une période donnée, les balances des comptes généraux relatifs et ventilés dans les comptes analytiques sélectionnés.

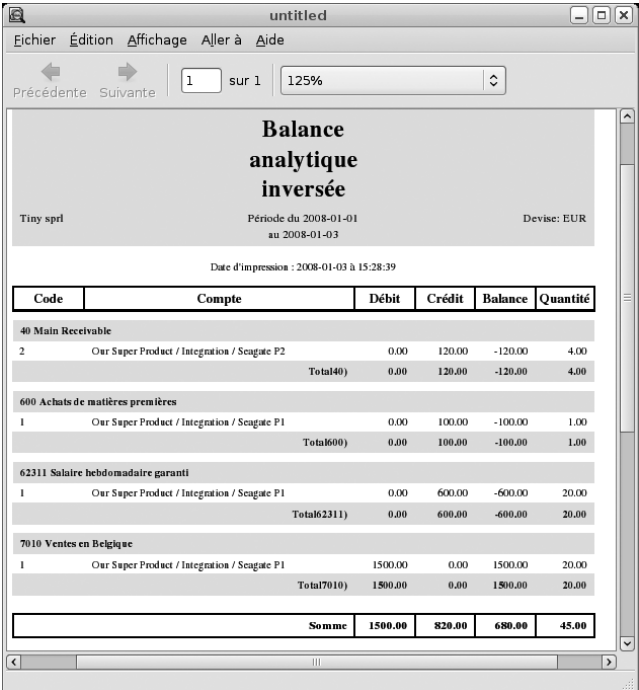

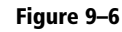

La balance analytique inversée indique la ventilation des opérations par nature sur les différents projets analytiques.

Cela vous permet d'analyser les coûts de votre comptabilité générale. Par exemple, si vous faites l'analyse sur le compte général des rémunérations des employés, vous obtenez l'ensemble de ces coûts salariaux ventilés sur les différents comptes analytiques ou projets.

## **Le grand livre analytique**

Alors que les deux rapports précédents procuraient des résultats sommés par compte, le grand livre comprend tout le détail des écritures pour les comptes sélectionnés. Il permet une analyse en détail de chaque opération effectuée pour un ou plusieurs projets.

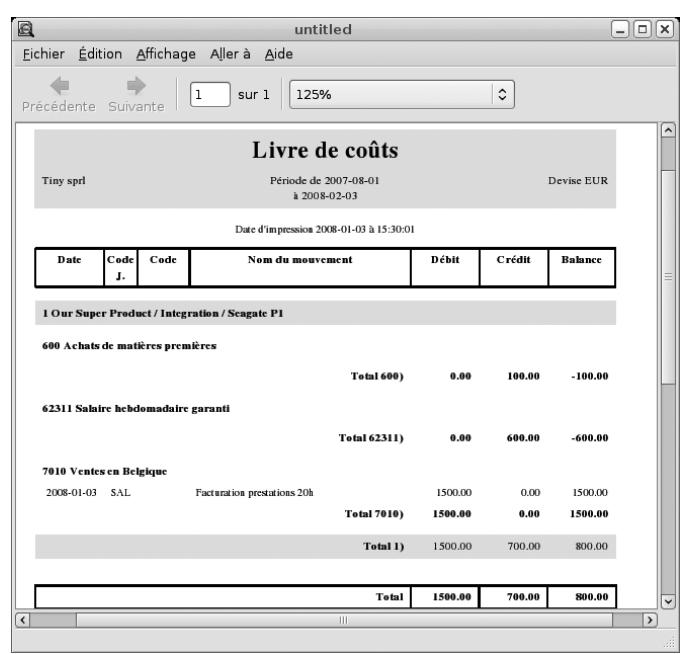

# **Figure 9–7**

Le grand livre analytique (ou livre de coûts) donne l'historique détaillé des écritures d'un compte analytique.

# **Le grand livre en quantités**

Ce dernier rapport donne le détail des écritures pour un compte analytique et une liste de journaux sélectionnés. Seules les quantités sont reportées sur cette analyse, et non les coût et revenus.

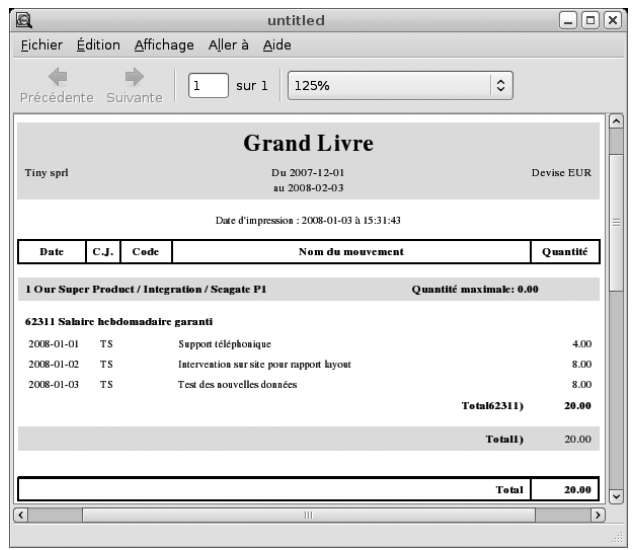

### **Figure 9–8**

Le grand livre en quantités donne uniquement l'historique d'un compte analytique.

Ce rapport est fréquemment utilisé pour imprimer le nombre d'heures prestées sur un projet, sans en indiquer les coûts et revenus. Il peut ainsi être envoyé à un client en tant qu'historique des prestations réalisées pour son projet.

Pour limiter le rapport aux prestations, sans inclure les ventes et les achats, il vous suffit de ne sélectionner que le journal des prestations lors de l'impression du rapport.

# **Indicateurs clés**

Si vous utilisez la comptabilité analytique avec une structure des comptes par projet client, il est conseillé d'installer le module *account\_analytic\_analysis*.

Ce module ajoute trois nouveaux onglets sur la fiche d'un compte analytique :

- les indicateurs de gestion ;
- les statistiques par mois;
- les statistiques par utilisateur.

La figure suivante présente l'ensemble des indicateurs de gestion.

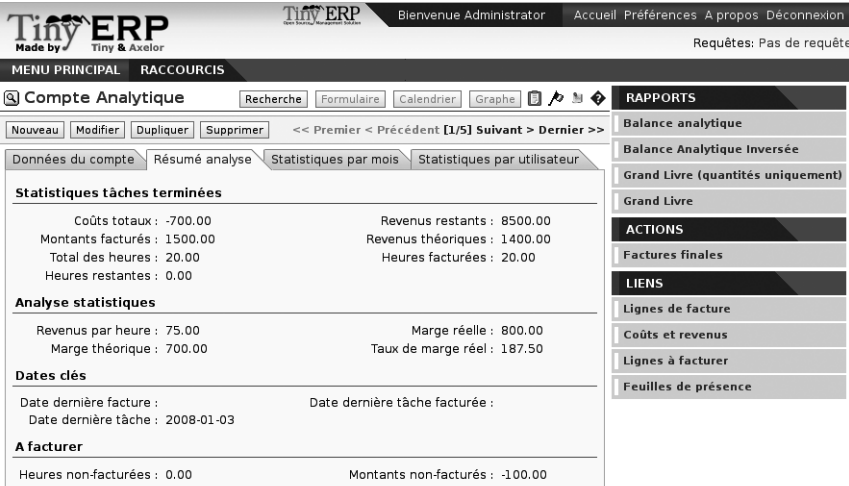

#### **ASTUCE Impressions multiples**

Pour imprimer plusieurs comptes analytiques en une seule fois, vous pouvez faire une sélection multiple sur les différents comptes depuis l'arbre des comptes. Pour ce faire, sélectionnez les comptes au moyen de la commande *SHIFT+Clic* ou *CTRL+Clic*.

Cliquez ensuite sur l'*Imprimante* depuis la vue arbre ou liste pour exporter toute la sélection dans un seul document PDF.

#### **ASTUCE Multi-sociétés**

Dans un environnement multi-sociétés, chaque société peut posséder son propre plan de comptes général dans la même base de données générale. Deux plans de comptes généraux sont donc indépendants, mais peuvent être liés via une consolidation par un troisième plan utilisant des comptes vues. Si les différentes sociétés interviennent sur des projets communs, il se peut qu'elles partagent toutes le même plan de comptes analytique. Dans cet environnement, les rapports croisés comme la balance et la balance inversée sont extrêmement intéressants, car ils permettent une analyse par société en se raccrochant aux comptes généraux.

**Figure 9–9** Les indicateurs de gestion d'un compte analytique

Ces indicateurs vous permettent de déterminer rapidement les éléments suivants :

- la rentabilité du projet ;
- la possibilité ou non de facturer encore des prestations au client ;
- le montant des prestations à facturer ;
- les différentes marges.

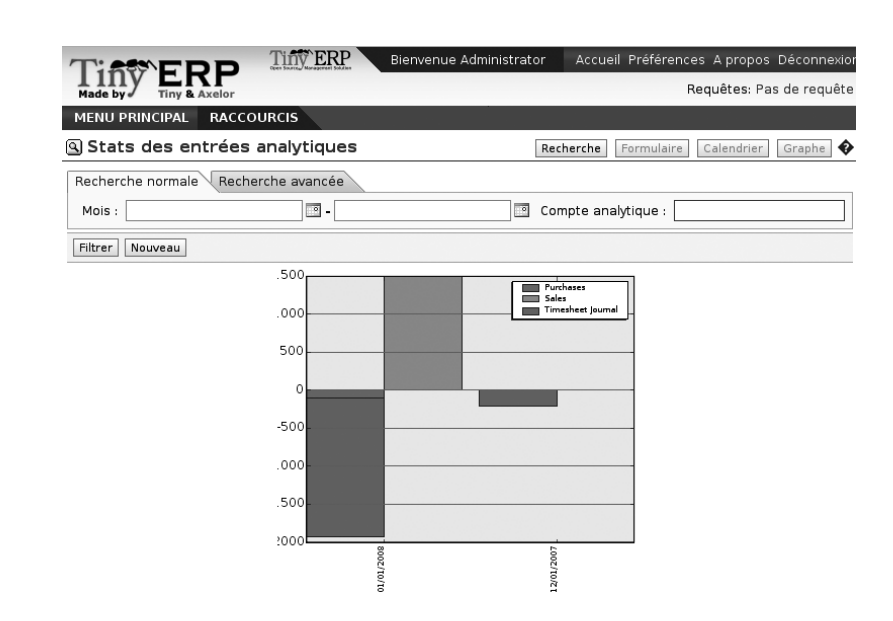

**Figure 9–10** Ventilation des coûts par mois sur un compte analytique

Le revenu *réel* est donné par le montant facturé au client. Le revenu *théorique* est obtenu par le prix de vente des différents coûts sur ce projet qui peuvent être refacturés au client. Il en va de même pour les différentes marges.

Par exemple, dans le cas d'un projet forfaitaire, en fin de projet, le prix de vente réel sera égal au forfait négocié avec le client. Le prix théorique donne le montant qui aurait pu être facturé en fonction du temps passé sur le projet si celui-ci avait été facturé en régie.

Afin que les chefs de projets puissent avoir une vue directe sur leurs différents projets, le module *account\_analytic\_analysis* crée de nouveaux menus dans le module de gestion de projets, tels que : *Gestion de projet> Comptabilité analytique.*

Ces différents menus offrent des vues rapides fort utiles sur les projets en cours. Pour chaque projet, vous pouvez vérifier s'il y a des prestations non facturées, visualiser la date de la dernière facture et de la dernière prestation, les montants réalisés par rapport à ceux planifiés, etc. Les chefs de projet ont ainsi toute l'information nécessaire pour une bonne gestion de leurs projets client, centralisée dans un seul menu.

**ALLER PLUS LOIN Budgets analytiques**

Nous ne traitons pas des budgets analytiques dans cette section car, au moment de la rédaction de ce livre, le module de gestion des budgets est en complète réécriture.

Nous conseillons néanmoins d'essayer les budgets analytiques, car ceux-ci offrent bien des possibilités :

- prévision de projets à moyen terme ;
- contrôle des coûts de projets ;
- comparaisons par natures avec la comptabilité générale, etc.

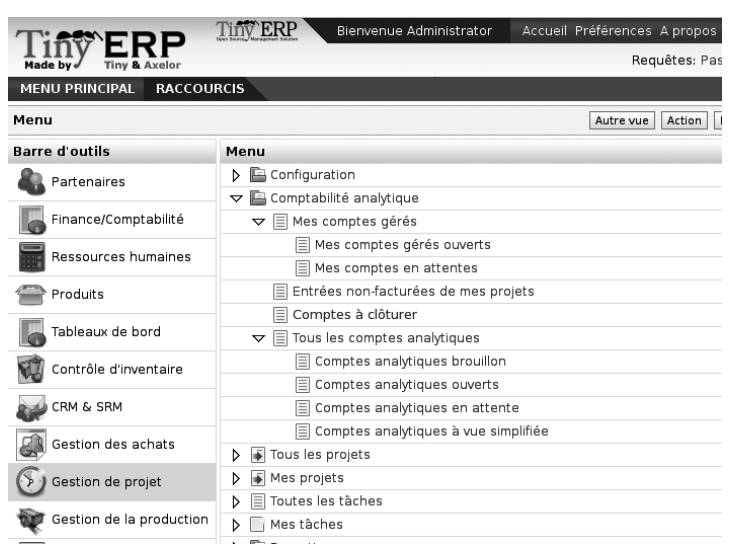

**Figure 9–11** Comptabilité analytique dans la gestion de projets

Nous verrons dans les chapitres suivants comment chaque responsable de projet peut utiliser ces informations pour effectuer les différentes opérations de gestion : facturer automatiquement, planifier les projets, relancer les clients, budgétiser les ressources, etc.